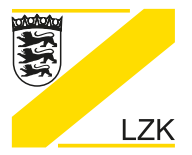

LANDESZAHNÄRZTEKAMMER BADEN-WÜRTTEMBERG

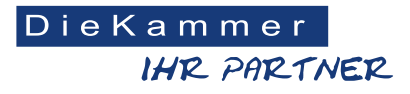

Körperschaft des öffentlichen Rechts

# **Ablauf der Online-Kammerwahl - Grafische Darstellung**

## **Schritt 1:**

Sie erhalten einen schriftlichen Wahlaufruf mit einer Wähler-ID und einem ausschließlich für die Online-Kammerwahl 2024 gültigen Passwort. Im Wahlaufruf finden Sie den Zeitraum, in dem Sie Ihre Stimme abgeben können. Um zum Wahlportal zu gelangen, öffnen Sie die genannte URL. Geben Sie dort ID und Passwort ein.

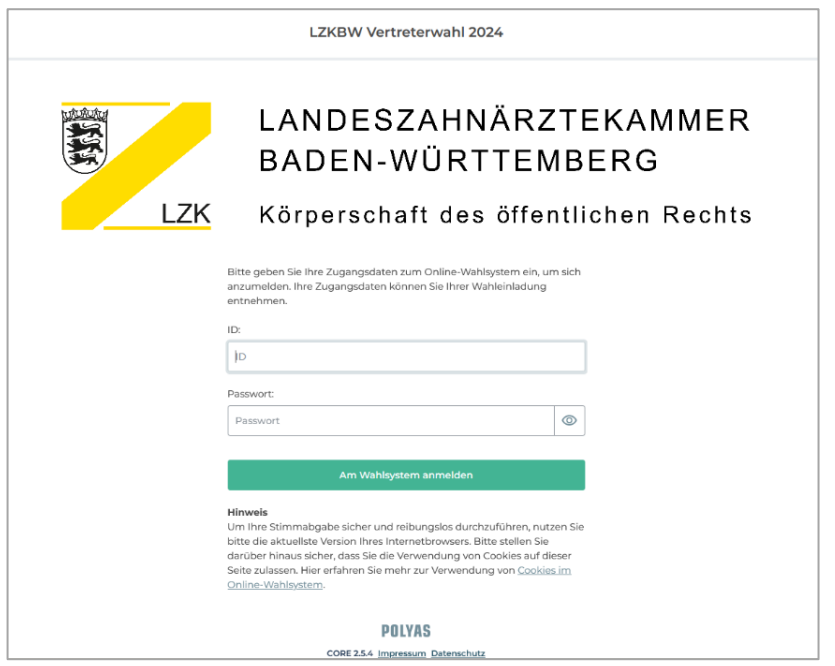

#### **Schritt 2:**

Mit einem Klick auf den grünen Button gelangen Sie zur virtuellen Wahlkabine und können Ihre Stimme abgeben.

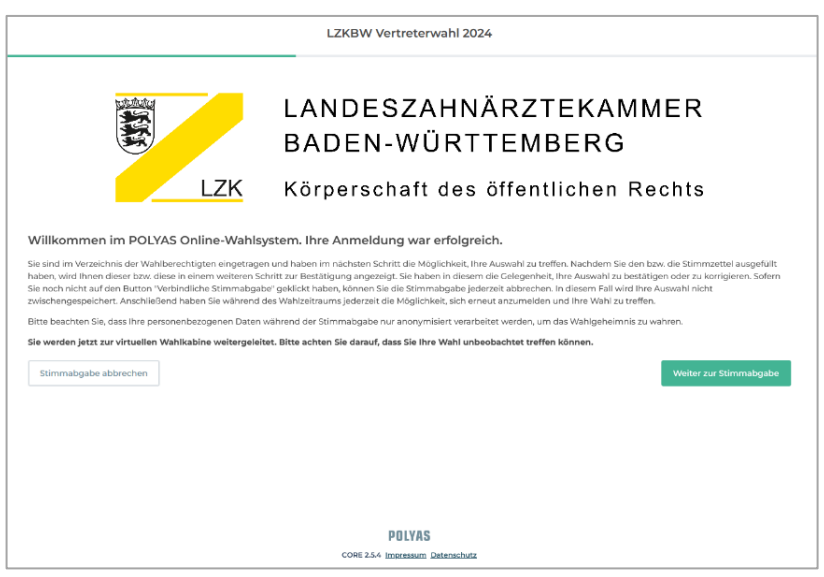

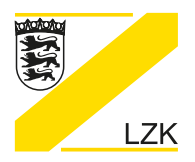

LANDESZAHNÄRZTEKAMMER BADEN-WÜRTTEMBERG

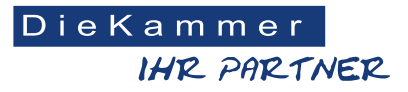

Körperschaft des öffentlichen Rechts

### **Schritt 3:**

 s ffnen sich die Bezirks- und Kreiswahlvorschläge Ihres Bezirks. Für jeden Wahlvorschlag ist die Anzahl der zu vergebenen Stimmen angegeben. Sollten Sie die zu vergebenen Stimmen noch nicht ausgeschöpft haben, werden Sie darauf hingewiesen, dass Sie noch Stimmen vergeben können.

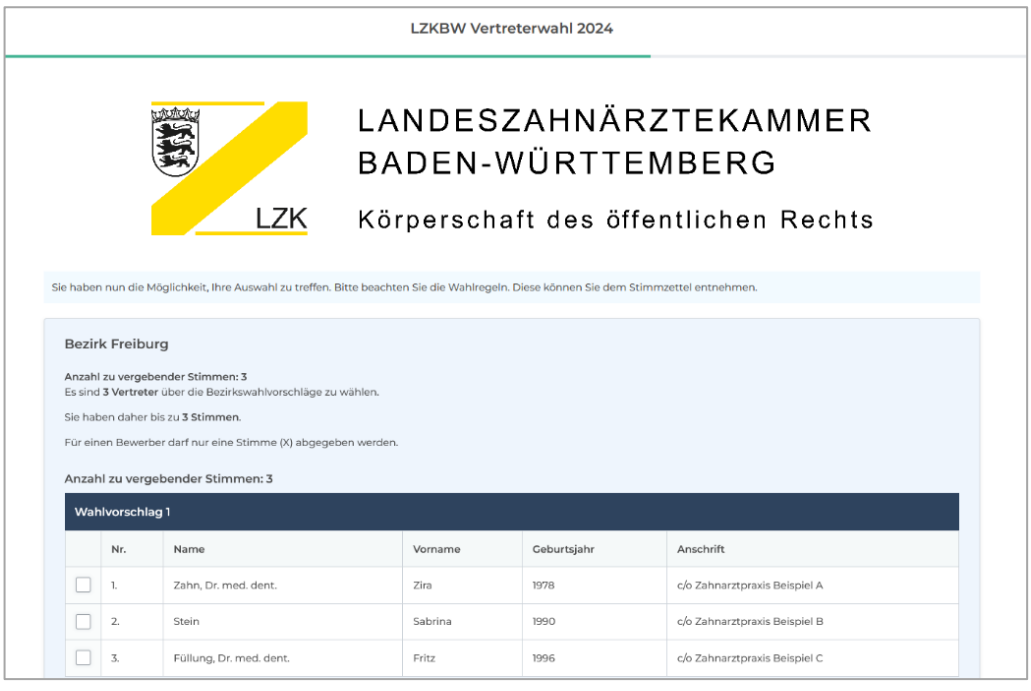

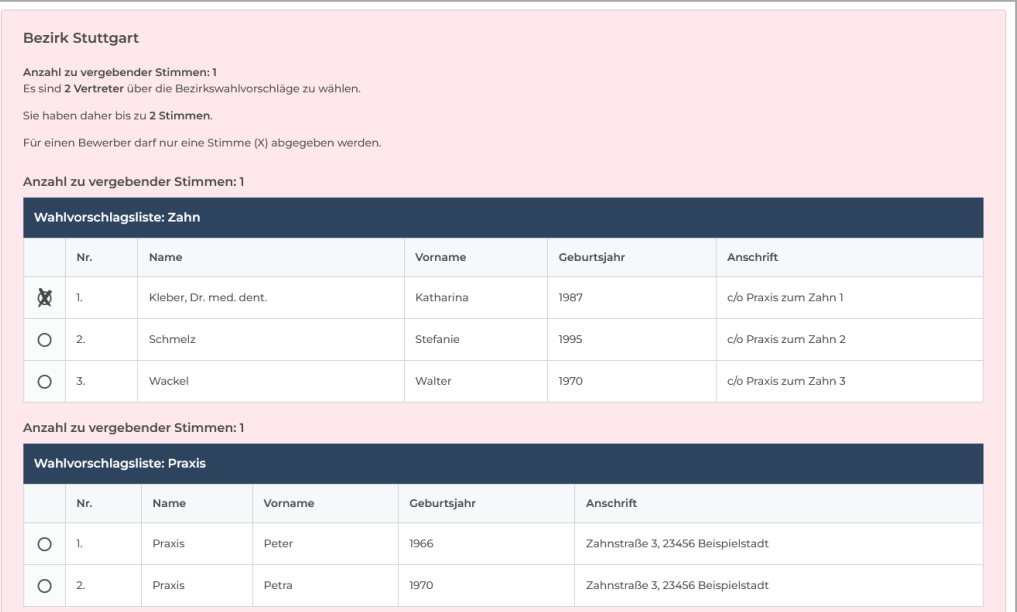

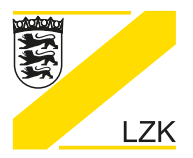

LANDESZAHNÄRZTEKAMMER BADEN-WÜRTTEMBERG

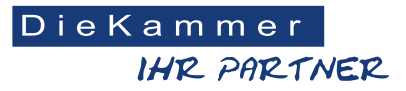

Körperschaft des öffentlichen Rechts

## **Schritt 4:**

Im nächsten Schritt wird die von Ihnen getroffene Auswahl angezeigt. Sie können die Auswahl korrigieren, die Stimmabgabe abbrechen oder Ihre Stimmabgabe mit einem Klick auf den Button "Verbindliche Stimmabgabe" bestätigen.

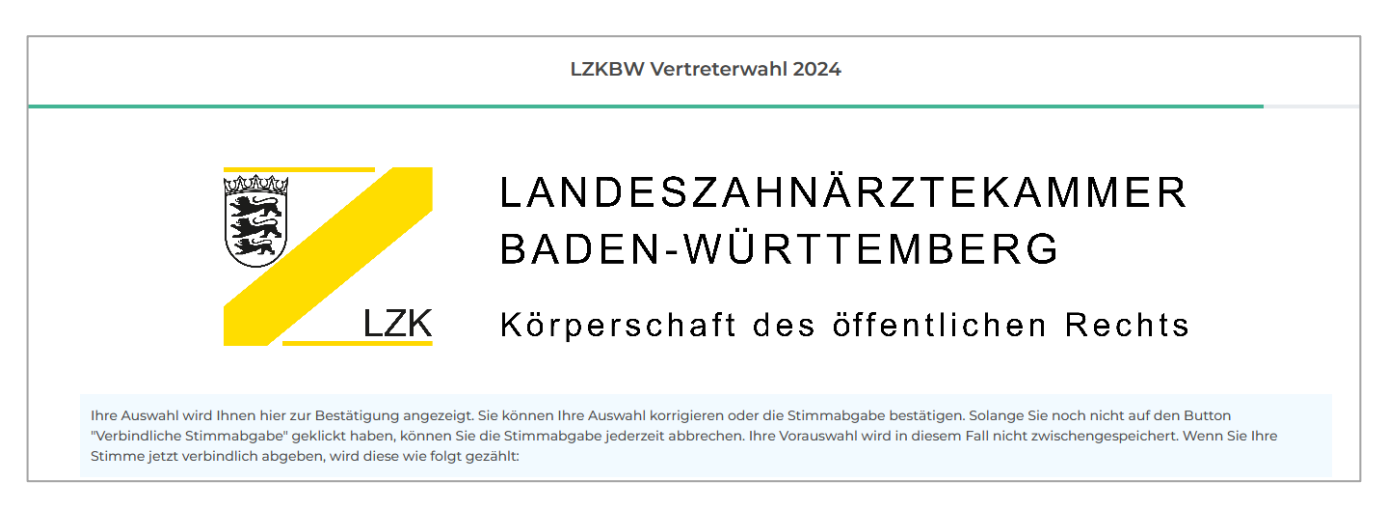

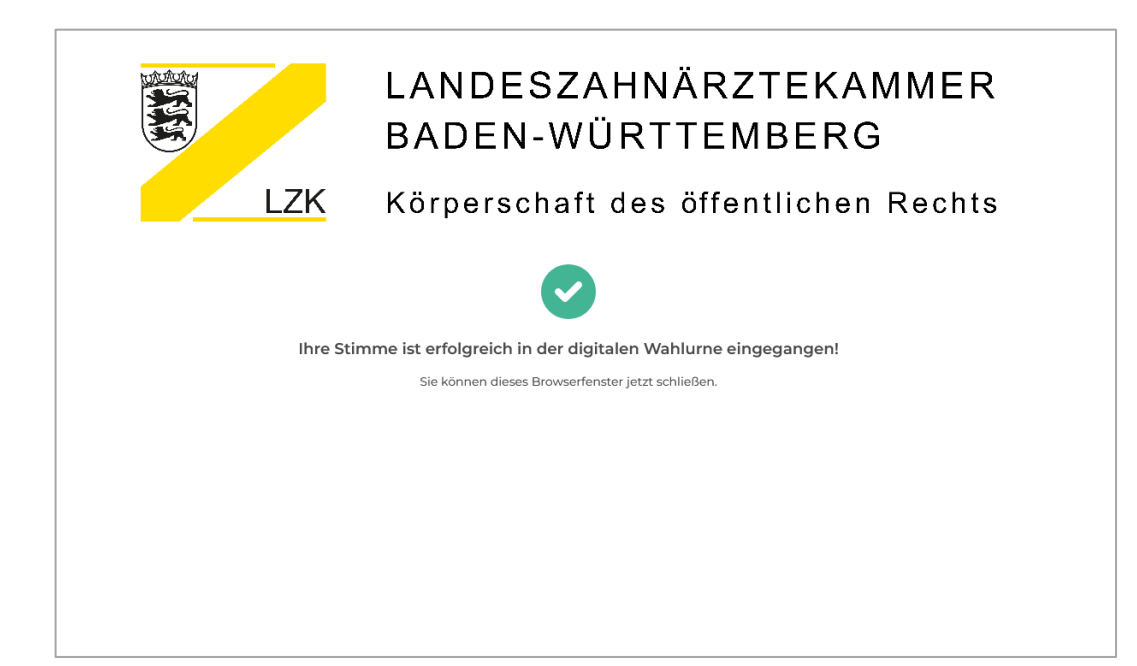